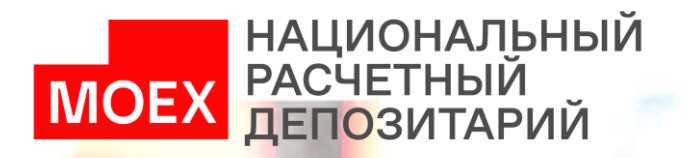

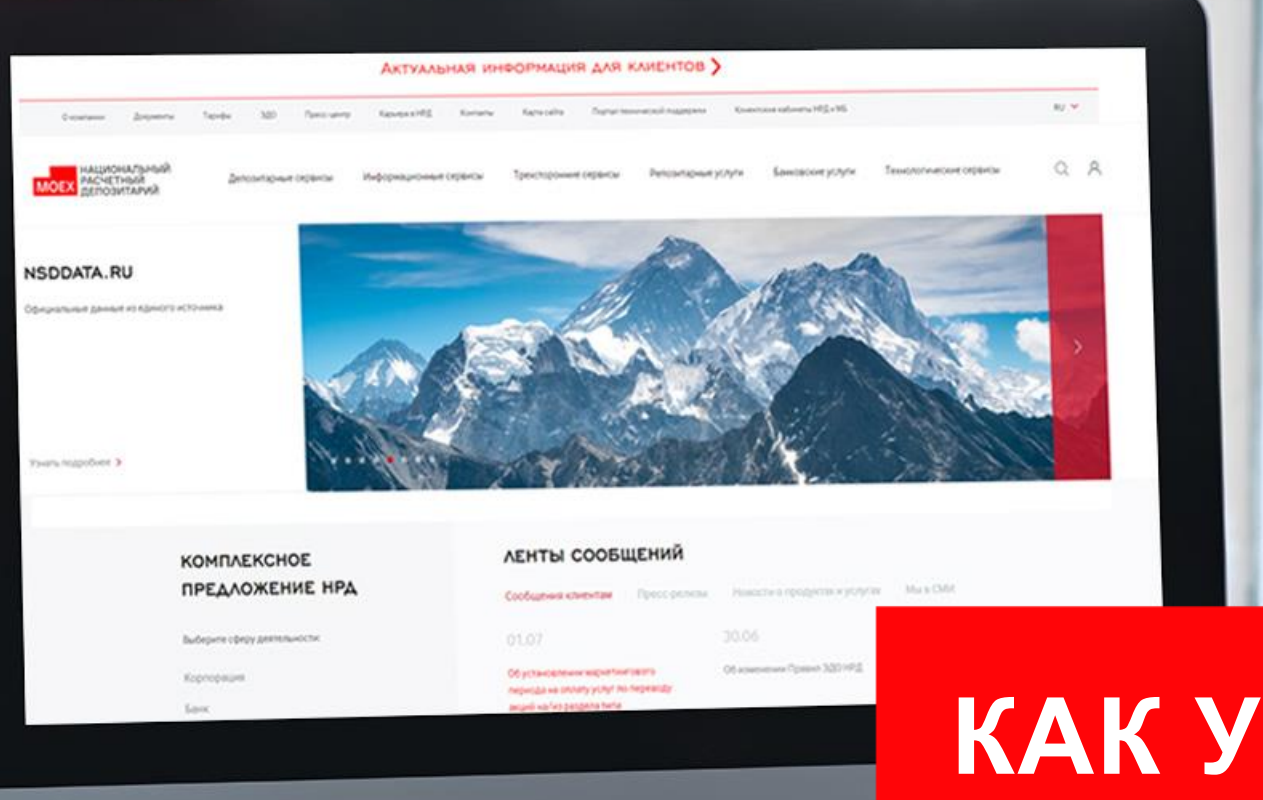

## КАК УСТАНОВИТЬ **ТЕСТОВЫЙ RSA КЛЮЧ**

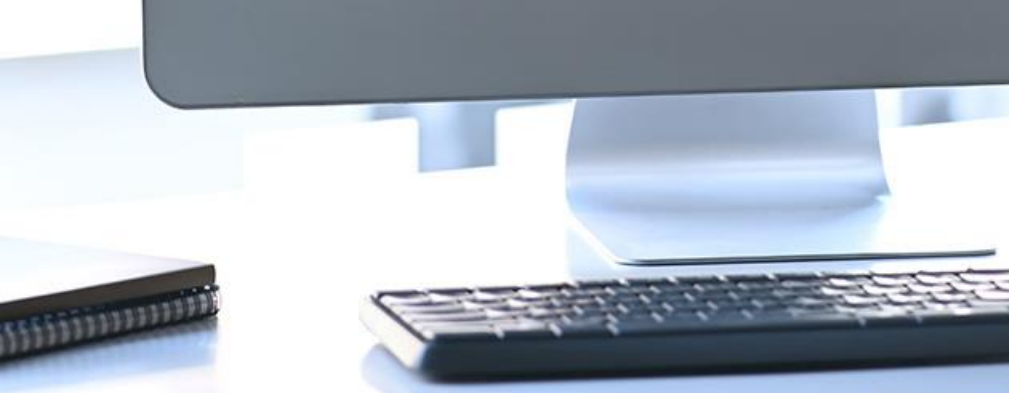

## УСТАНОВКА ТЕСТОВОГО RSA КЛЮЧА

Для начала установки ключа у пользователя должен иметься архив «OrgUserХХХ», полученный от тест-менеджера или технической поддержки НРД.

Для того чтобы создать тестовый ключ и настроить его работу, необходимо выполнить следующие действия:

**1**

## Распаковать папку «OrgUserXXX» на диск С:\

Для этого необходимо нажать правой кнопкой мыши на архив, выбрать удобный инструмент архивации и нажать в выпадающем меню на плитку «Распаковать»

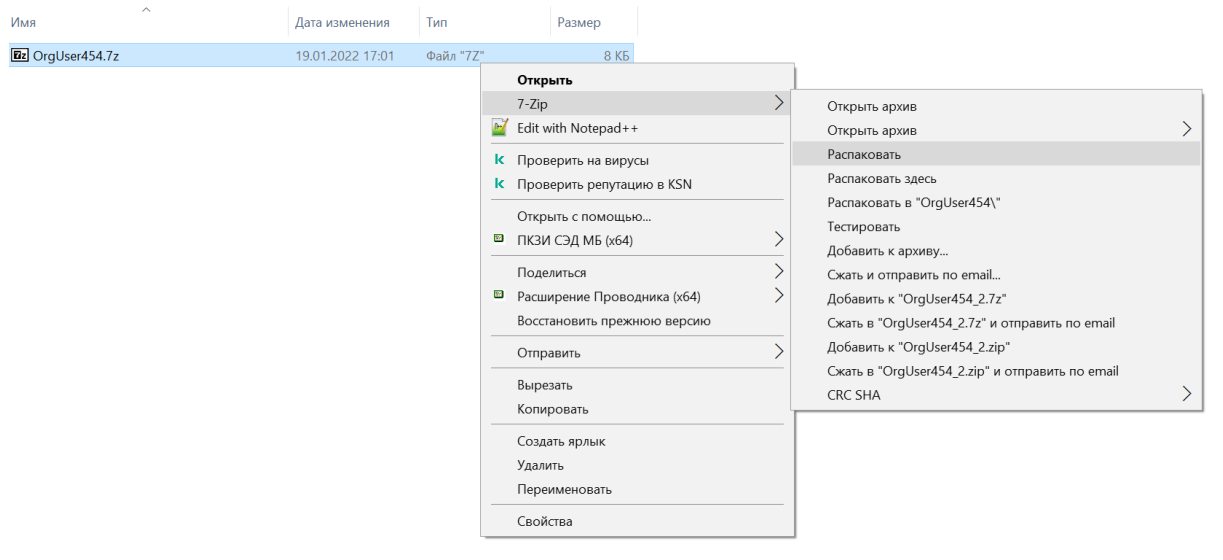

Через нажатие на плитку «…» выбрать путь распаковки:

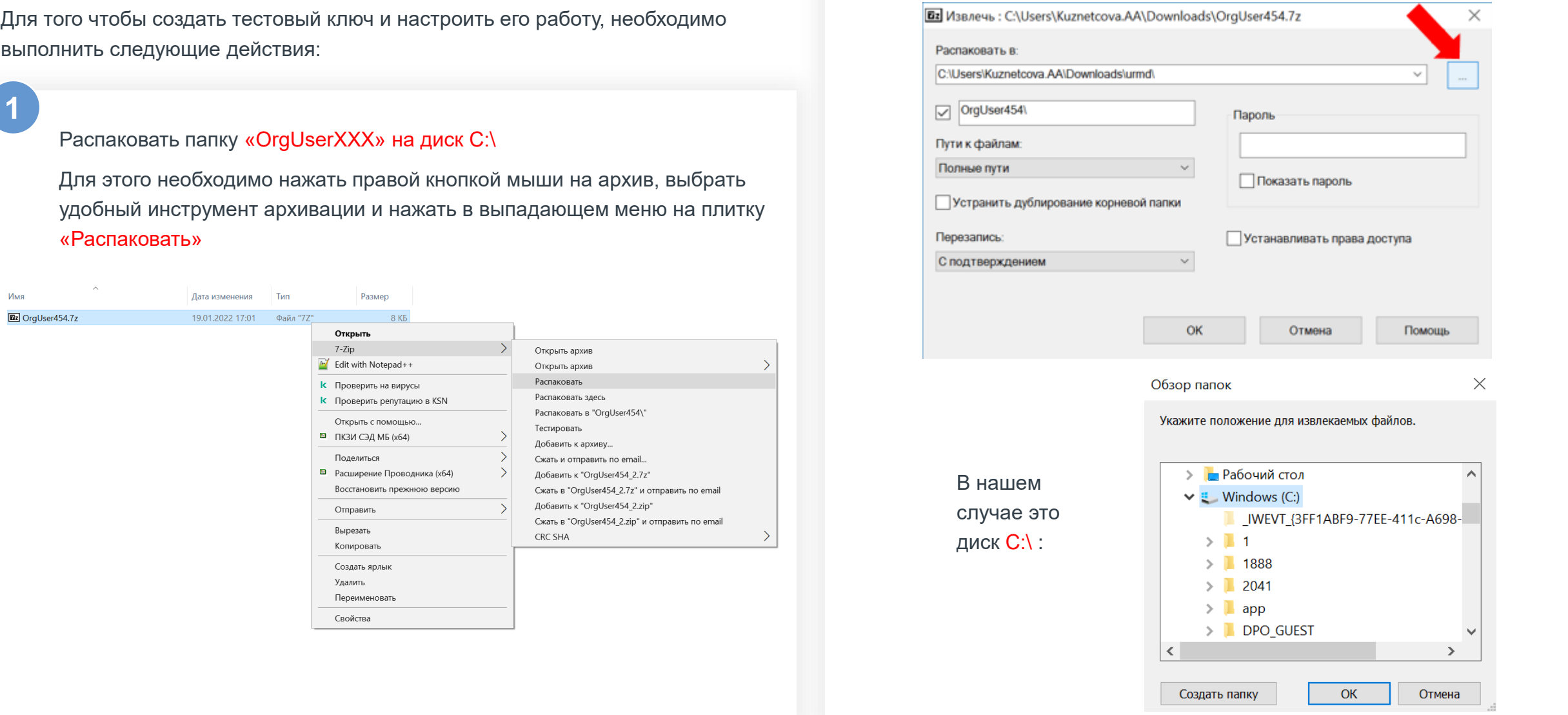

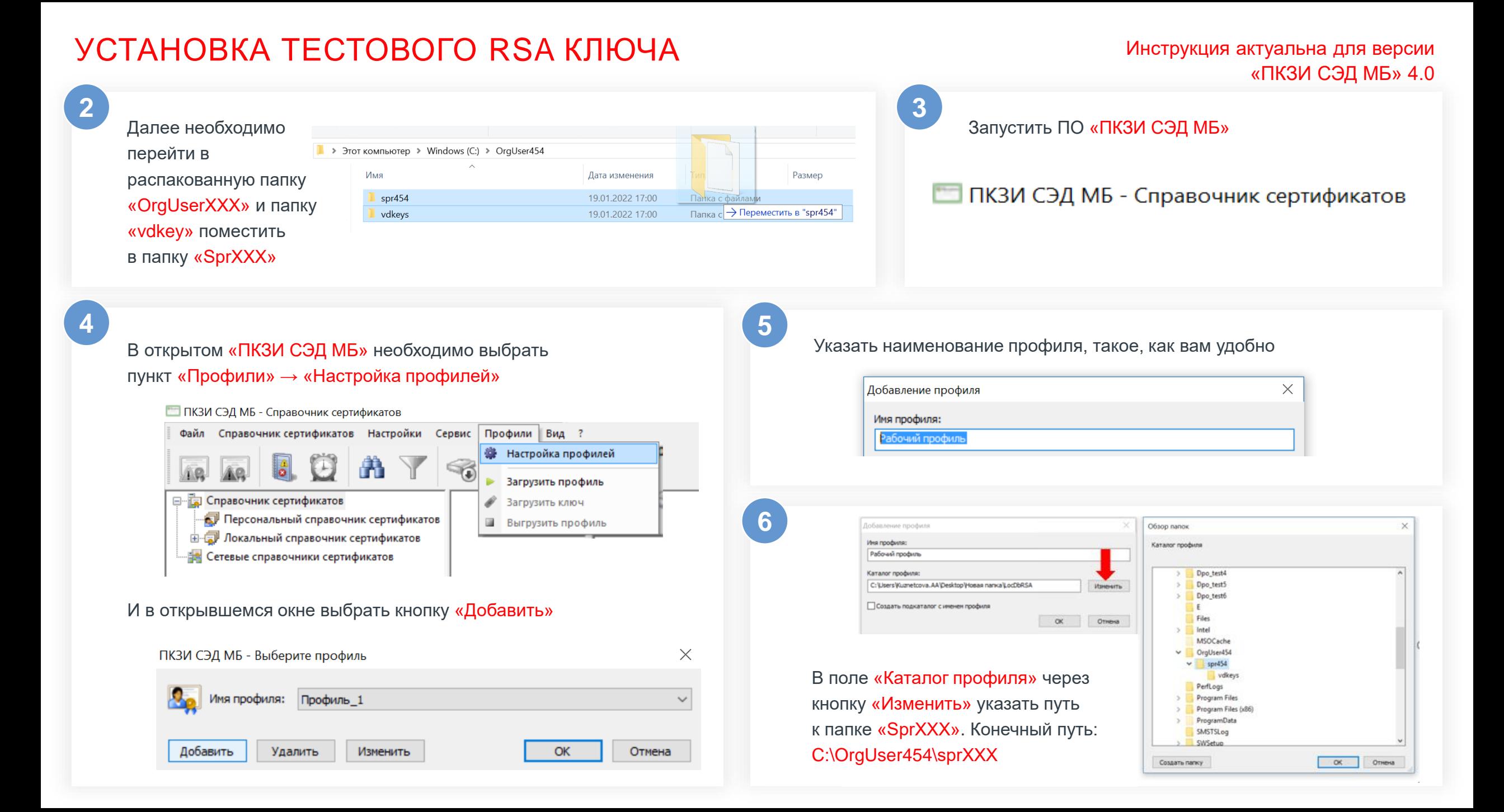

## УСТАНОВКА ТЕСТОВОГО RSA КЛЮЧА

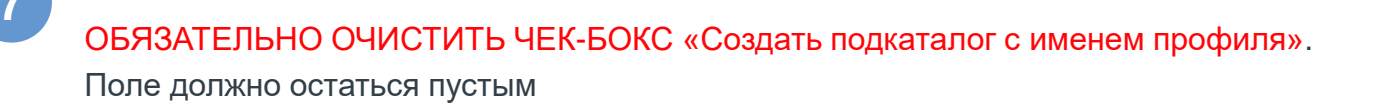

Создать подкаталог с именем профиля

Далее во всех всплывающих окнах подтвердить все кнопкой «ОК»

 $9$ 

В открывшемся справочнике в меню «Сервис» выбрать пункт «Экспорт в системное хранилище»

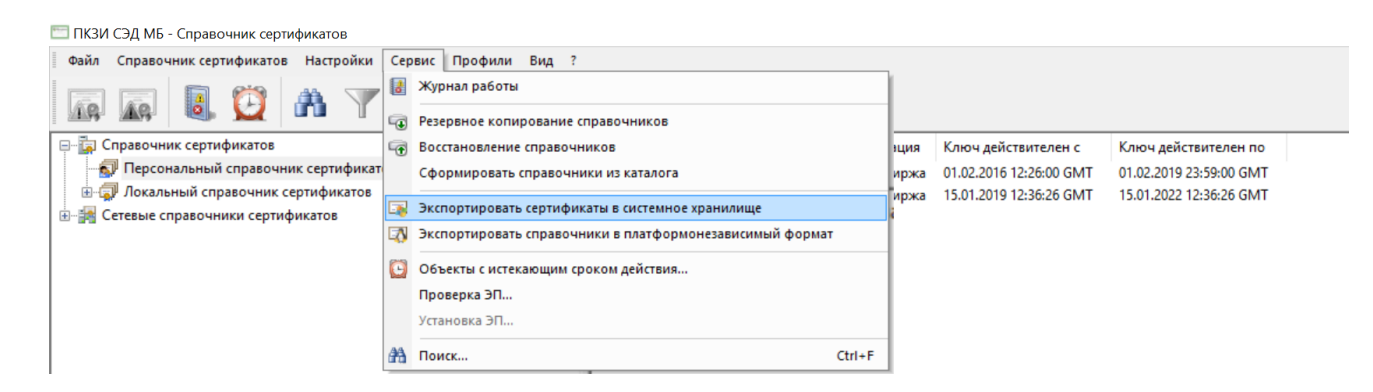

На это установку ключа можно считать завершенной.

Если на одном компьютере нужны несколько ключей, повторите все действия, начиная с пункта 1, для каждого ключа

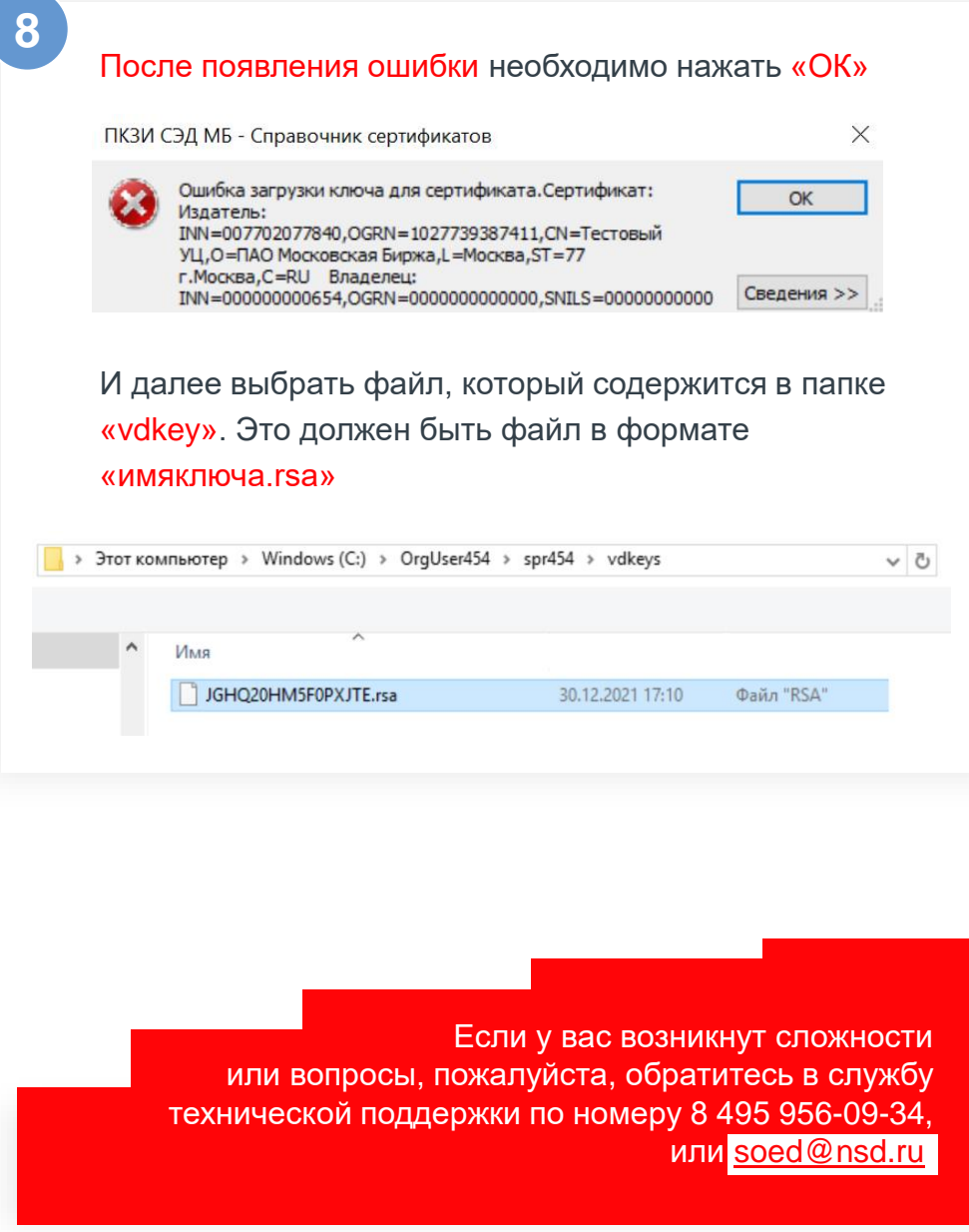